# **Technaxx® \* Návod k obsluze**

## **Internetové stereo rádio TX-153**

Tímto výrobcem Technaxx Deutschland GmbH & Co.KG prohlašuje, že tento výrobek , ke kterému se tyto návod k obsluze, splňuje požadavky základními norem uvedených ve směrnici Rady **RED 2014/53/EU**. Prohlášení o shodě naleznete zde: **www.technaxx.de/** (v liště "Konformitätserklärung" dole). Před prvním použitím zařízení si pečlivě přečtěte návod k obsluze.

Číslo servisního telefonu technické podpory: 01805 012643 (14 centů/min z pevné linky v Německu a 42 centů/min z mobilních sítí). Email zdarma: **support@technaxx.de**

Uschovejte tento návod k obsluze pro budoucí použití nebo sdílení produktu opatrnĕ. Udĕlat to samé s originálními doplňky pro tento produkt. V případĕ záruky, obrat'te se na prodejce nebo obchod, kde jste tento výrobek zakoupili. **Záruka 2 roky**

#### *Užijte si vašeho výrobku. \*Sdílejte své zkušenosti a názory na jednom z dobře známých internetových portálů.*

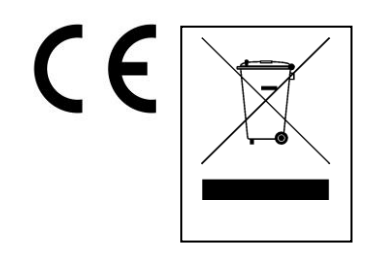

**Pokyny pro ochranu životního prostředí:** Obalové materiály jsou suroviny a lze je opět použít. Obaly oddělit podle jejich druhu a v zájmu ochrany životního prostředí zajistit jejich likvidaci podle předpisů. Vyřazené přístroje a baterie nepatří do domovního odpadu! Odborně se musejí zlikvidovat i staré přístroje a baterie! **Čištění:** Chraňte zařízení před znečištěním a kontaminací (použijte čistý hadřík). Nepoužívejte hrubé či drsné materiály, rozpouštědla, jiné agresivní čističe. Zařízení po vyčištění otřete. **Distributor:** Technaxx Deutschland GmbH & Co.KG, Kruppstr. 105, 60388 Frankfurt a.M., Německo

## **Vlastnosti**

- Rádiový příjem přes internet
- Poslouchejte nespočetné rozhlasové stanice po celém světě
- Paměť na 250 oblíbených stanic
- 2W stereo reproduktor
- USB port pro přehrávání médií
- Výstup pro sluchátka
- 2.4" TFT obrazovka

# **Detaily produktu**

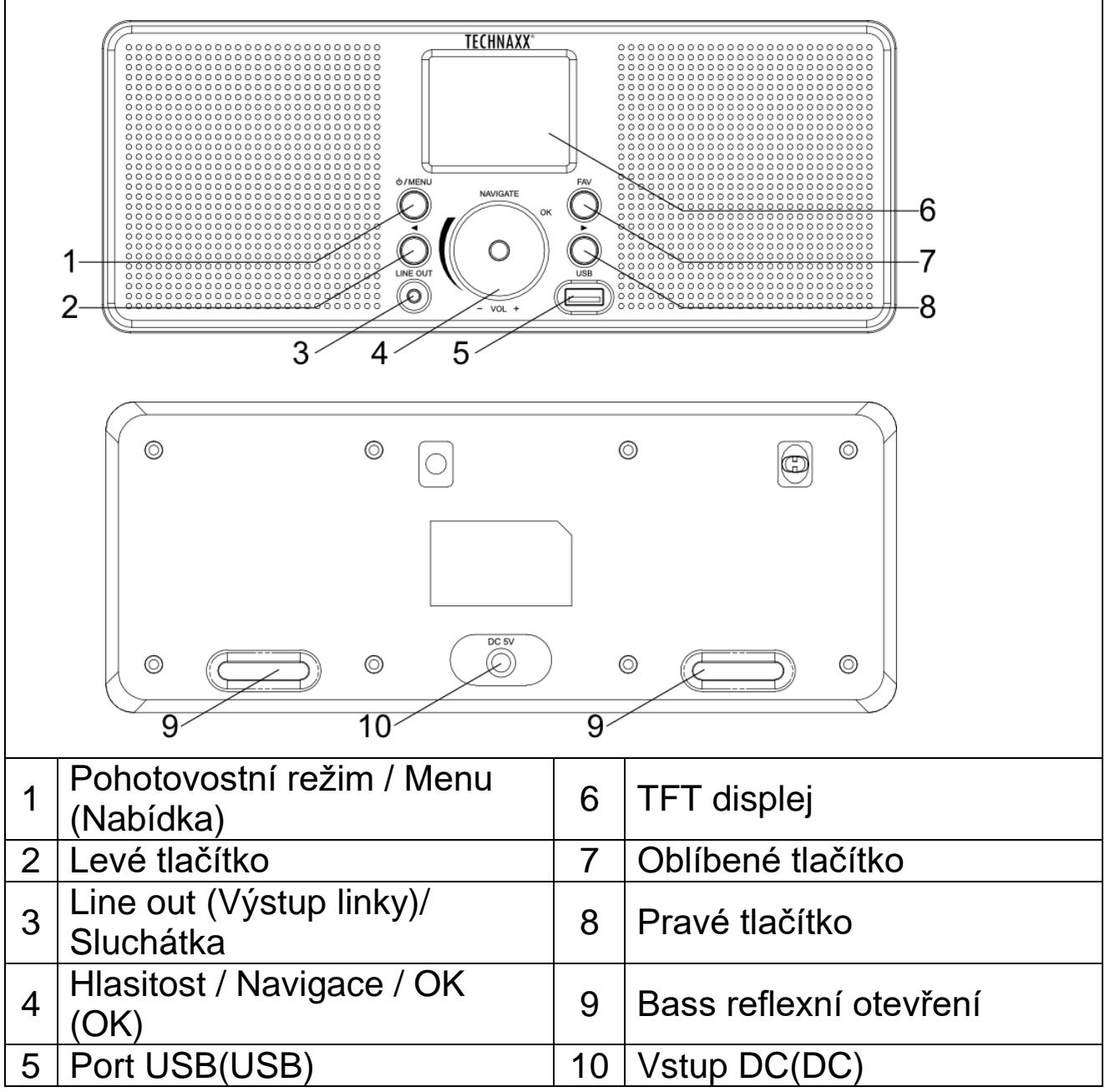

### **Vypínač Zap/ Vyp**

Připojte zařízení k síťové zásuvce pro domácnost pomocí dodaného síťového adaptéru.

Při prvním spuštění zařízení vás systém požádá o nastavení jazykových a síťových konfigurací. Síťové připojení můžete nastavit okamžitě nebo jej nastavit později. Pomocí navigace vyberte požadovanou možnost. Stiskněte pro potvrzení.Navigate/OK (Navigace/OK).

Když je jednotka zapnutá, stiskněte a podržte tlačítko Standby, přejde do pohotovostního režimu. Opětovným stisknutím se opět zapne.

### **Konfigurace sítě**

#### **WEP nebo WPA konfigurace sítě**

Pro normální konfiguraci bezdrátové sítě vyberte "Ano": Otáčením "Navigate (Navigace)" (4) vyberte požadovaný AP (SSID, název vašeho routeru) a potvrďte stisknutím "Navigate/OK (Navigacee /  $OK)$ " (4).

Zadejte kód WEP nebo WPA (klíč Wi-Fi) pro připojení sítě Wi-Fi výběrem správného znaku otočením tlačítka "Navigate/OK (Navigace / OK)". Stisknutím tlačítka ► (►) (8) vyberte další znak. V tomto stavu můžete stisknutím tlačítka ◄ (◄) (2) otočit doleva a smazat levé znaky současně: Po zadání hesla potvrďte stisknutím tlačítka "Navigate/OK(Navigace/OK)".

**Poznámka:** Pro rádio jsou k dispozici níže uvedené znaky:

Čísla (od 0-9)

Dopisy (od A do Z a od a do z)

Speciální znaky (@,!,",#,\$,%,&,\*,',+ a (,))

#### **WPS PBC konfigurace sítě**

Pokud chcete nastavit funkci bezdrátové sítě (WPS PBC), vyberte možnost "Ano WPS":

Pokud používáte router s tlačítkem WPS, můžete nastavit připojení k síti pomocí funkce WPS. Zadejte jej a do 120 sekund stiskněte tlačítko WPS na routeru.

Spojení mezi routerem a rádiem bude poté nakonfigurováno automaticky.

Pokud v tuto chvíli nechcete síť nainstalovat, vyberte možnost "Ne".

### **Funkce internetového rádia**

Zapněte "Pohotovostní režim" a otáčením Navigate (Navigace) procházejte hlavní nabídkou. Stiskněte OK (OK) (pro vstup do podnabídek nebo potvrzení nastavení). Stisknutím ◄ (◄) se vrátíte do předchozí nabídky. Po úspěšném připojení kterékoli stanice se zobrazí informace o stanici:

obsah informací lze změnit pomocí tlačítka ◄ nebo ►( ◄ nebo ►).

### **Mé oblíbené**

Seznam mých oblíbených přednastavených stanic. Podporuje až 250 oblíbených položek včetně stanic a složek. Během přehrávání stanice stiskněte a přidržte "FAV"("FAV") (7) na zařízení a stanici uložte jako oblíbenou. Předchozí uloženou stanici můžete nahradit novou.

Pokud byla vybraná stanice uložena, nemůžete ji znovu uložit.

Uložené stanice se zobrazí v této nabídce. Můžete také stisknout "FAV" ("FAV") (7) pro vstup do uloženého seznamu stanic.

V seznamu přednastavených stanic přejděte na svou stanici; pro poslech stiskněte OK (OK) z jednotky.

#### **Rozhlasová stanice / hudba**

Stanice jsou roztříděny do Global Top 20, žánry a země / lokace (Afrika, Asie, Evropa, Střední východ, Severní Amerika, Oceánie / Tichomoří a Jižní Amerika). Zadáním pokračujte v podkategoriích a zvolte stanici, kterou chcete poslouchat.

Pro každou stanici stiskněte OK (OK) z jednotky pro přímé přehrávání.

#### **Lokální rádio**

Stanice jsou roztříděny podle země / místa, kde je jednotka provozována.

#### **Rádio na usnutí**

Můžete si vybrat Ptáci, Ukolébavka, Klavír, Déšť, Lázně, Prostor, Vlna, Bílý zvuk pro váš spánek.

#### **Historie**

Seznam deseti nedávno naslouchaných stanic.

#### **APLIKACE**

Stiskněte tlačítko Navigate/OK (Navigace/OK). Zobrazí se jeden QR kód. Nyní jej můžete naskenovat a stáhnout aplikaci "Airmusic". "Airmusic" aplikace je plně funkční aplikace pro rádio, s možností dálkového ovládání a veškerým nastavením, jako je rádio. Pomocí smartphonu můžete nastavit kanál, který chcete poslouchat. Přidejte si oblíbené a poslouchejte svou vlastní hudbu přímo z telefonu Poznámka: Telefon a TX-153 musí být ve stejné síti Wi-Fi.

### **Přehrávání USB Média**

Od tohoto okamžiku jsou nabídky generovány ze složek na zařízení USB (USB). Podporovaný formát WMA/MP3/AAC/AAC+/FLAC/WAV. FLAC podpora 16Bit/8K~48K vzorkovací frekvence, 64Kbps.

Procházejte složky pomocí kolečka NAV (4), na displeji se zobrazují názvy složek a souborů (ne nutně názvy skladeb). Jakmile najdete stopu, kterou chcete přehrát, stiskněte navigační kolečko na zařízení.

#### **Nastavení Zařízení** Výchozí název zařízení pro DLNA je "AirMusic". Můžete jej přejmenovat pro nastavení DLNA v počítači nebo mobilu. QR kód pro stažení a instalaci řídicí aplikace "AirMusic". Zobrazení podrobností o jednotkách a připojené síti. Tyto informace zahrnují MAC adresu. **Nabídka** Můžete si vybrat Rádio na usnutí, Lokální rádio, Internetové rádio, USB(USB), alarm a časovač, které se budou zobrazovat na hlavní obrazovce. **Síť Konfigurace bezdrátové sítě:** Povolit / zakázat síť Wi-Fi. Když povolíte síť Wi-Fi, systém automaticky vybere požadovaný přístupový bod. Pro připojení Wi-Fi zadejte WEP nebo WPA kód (klíč Wi-Fi). **Bezdrátová síť (WPS PBC):** Pokud používáte router s tlačítkem WPS/QSS, můžete nastavit připojení k síti pomocí funkce WPS. Do 120 sekund stiskněte tlačítko WPS/QSS na svém směrovači. Spojení mezi routerem a TX-153 bude poté nakonfigurováno automaticky. **Manuální konfigurace:** Pro bezdrátové připojení k síti můžete zvolit DHPC (která IP přidělí automaticky) nebo ručně zadat IP adresu. Pokud pro kabelové připojení vyberete ruční nastavení, je třeba zadat následující: SSID (název přístupového bodu), IP adresa, maska podsítě, výchozí brána, preferovaný server DNS, alternativní server DNS. **Zkontrolujte síť při zapnutí:** Povolit / zakázat síť Wi-Fi. Když povolíte síť Wi-Fi, systém automaticky vybere požadovaný přístupový bod AP. Vyberte doporučený AP. **Stmívač Uspora energie/Vypnutí Alarm** Existují tři nezávislé alarmy - 2 alarmy absolutního nastavení času (Alarm 1 a Alarm 2) a 1 alarm pro nastavení relativního času (Alarm NAP). Upozorňujeme, že poplachový zdroj pochází z přednastaveného internetového rádia, je-li Zvuk alarmu nastaven na Internetové rádio. Může nastavit pouze jednu stejnou IR stanici pro Alarm 1 a Alarm 2. Po dosažení alarmu se jednotka připojí k internetu, pokud je nastavená síť k dispozici. Proto může docházet k určitému zpoždění od alarmu k přehrávání rádia. Pokud během jedné minuty nelze navázat připojení k síti, alarm se automaticky změní na Melody. Pokud je nastaven alarm "NAP", spustí se alarm jednou za 5/10/20/30/60/90/120 minut v závislosti na tom, který z nich jste nastavili. Zvolte Hlasitost alarmu pro konfiguraci hlasitosti alarmů. **Časovač** Vypněte nebo nastavte časovač vypnutí na

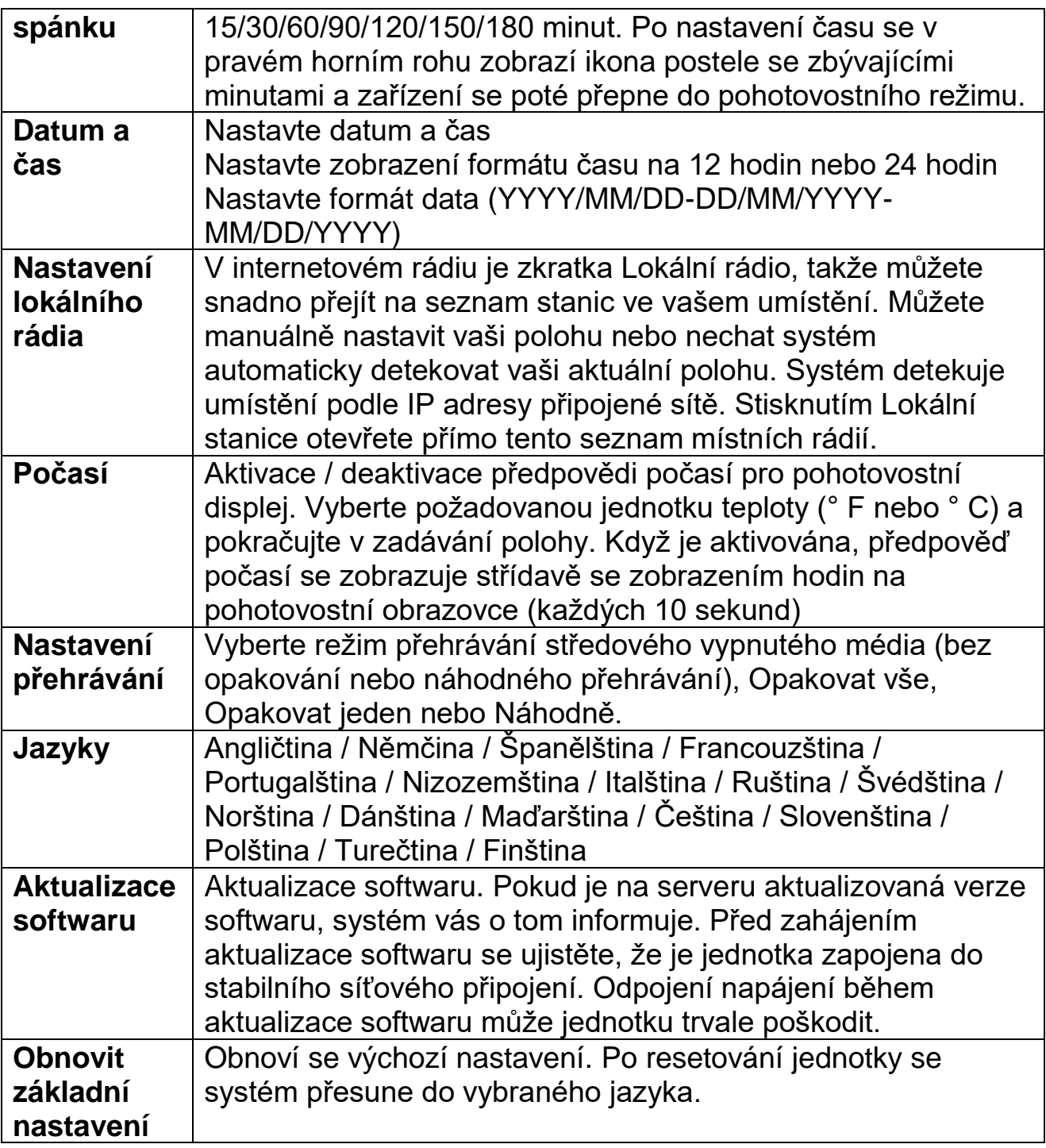

### **Technické specifikace**

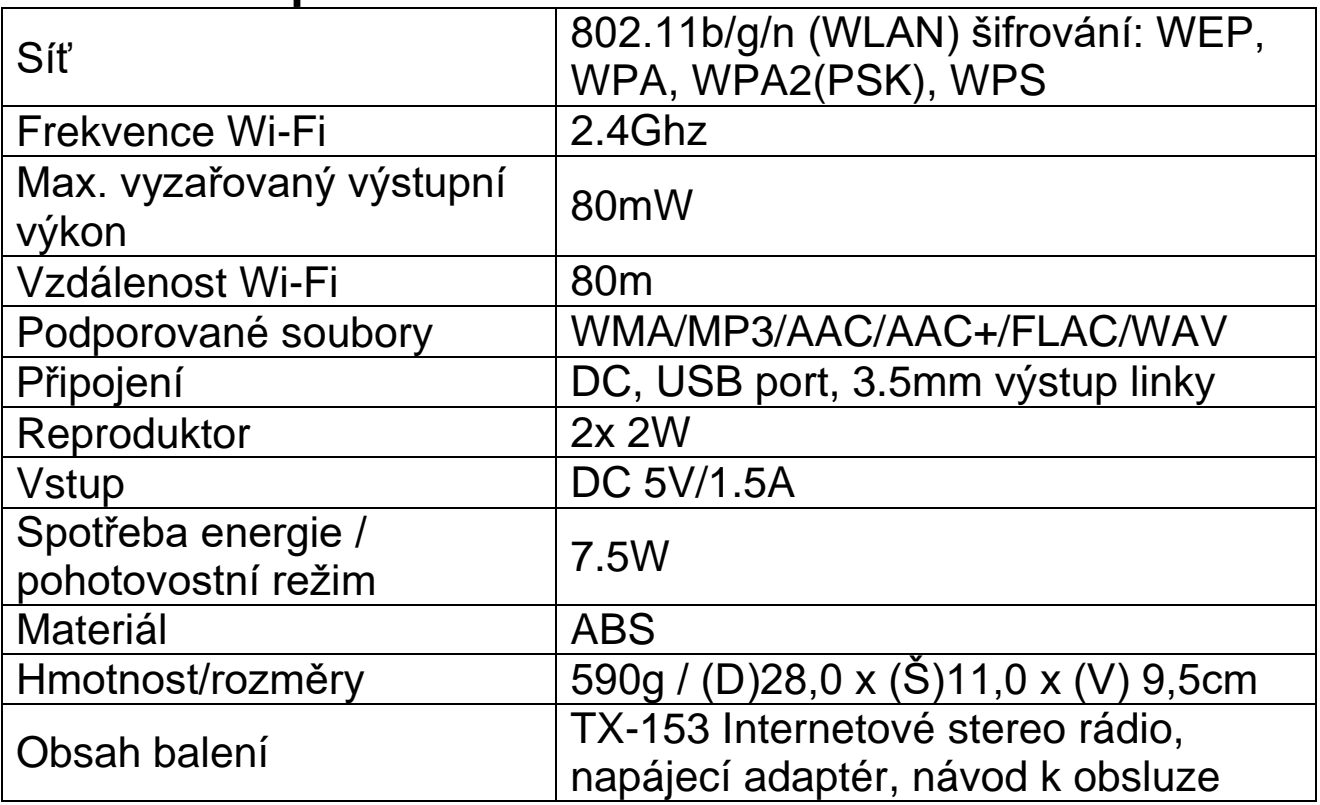

### **Odstranění závad**

● Pokud se zařízení po zapnutí nezapne nebo se po zapnutí vypne, zkontrolujte, zda je zařízení podporováno správným napětím. ● Pokud zařízení nepracuje správně, odpojte jej ze zdroje napájení nebo proveďte tovární reset. Poznámka: všechny uložené oblíbené položky a nastavení budou ztraceny. ● Pokud se zařízení nemůže připojit k internetu, zkontrolujte správné nastavení Wi-Fi. Zařízení musí být v blízkosti opakovače / routeru Wi-Fi.

## **Upozornění**

● Napájejte zařízení pouze pomocí DC dodávaného adaptéru 5V/1A.. Pokud by zařízení nebylo nabito doporučeným napětím, mohlo by to selhat nebo dokonce poškodit sluchátka. Nepokoušejte se přístroj rozebírat ani rozebírat, může dojít ke zkratu, poškození. ● Přístroj neshazujte, nepoškozujte jej, mohlo by dojít k jeho poškození. ● Uchovávejte zařízení v suchém a větraném prostředí. Nevystavujte vlhkosti a vysoké teplotě. ● Toto zařízení není odolné vůči vodě, proto jej chraňte před vlhkostí. ● Uchovávejte výrobek mimo dosah malých dětí.